# **ClubRunner**

[Help Articles](https://www.clubrunnersupport.com/kb) > [Rotary International Integration](https://www.clubrunnersupport.com/kb/rotary-international-integration-2) > [Club Integration](https://www.clubrunnersupport.com/kb/club-integration) > [Opting In & Out of RI](https://www.clubrunnersupport.com/kb/articles/opting-in-out-of-ri-integration-ri-integration-settings) [Integration & RI Integration settings](https://www.clubrunnersupport.com/kb/articles/opting-in-out-of-ri-integration-ri-integration-settings)

Opting In & Out of RI Integration & RI Integration settings

Omar S. - 2023-07-27 - [Club Integration](https://www.clubrunnersupport.com/kb/club-integration)

If a Club Executive has already opted you into Rotary International database integration using the RI website, you can 'fine tune' the settings.

Alternatively, your club has the option at any time to discontinue integration and opt out. To do either, follow these steps on ClubRunner.

- 1. Login to your ClubRunner site.
- 2. Click on the **RI Integration** tab.
- 3. Next, click on **RI Integration Settings**.
- 4. On the page that appears, check or uncheck the box labelled **Switch on Data Integration**.

If opting out, you will see a confirmation message in red indicating the date and time that you have rejected integration. At that point in time, all future changes made to your club database will no longer be sent to RI. If you had any pending changes in the queue, those will also be cancelled, however note that if an email was already sent to RI, this cannot be recalled and that change will still be processed

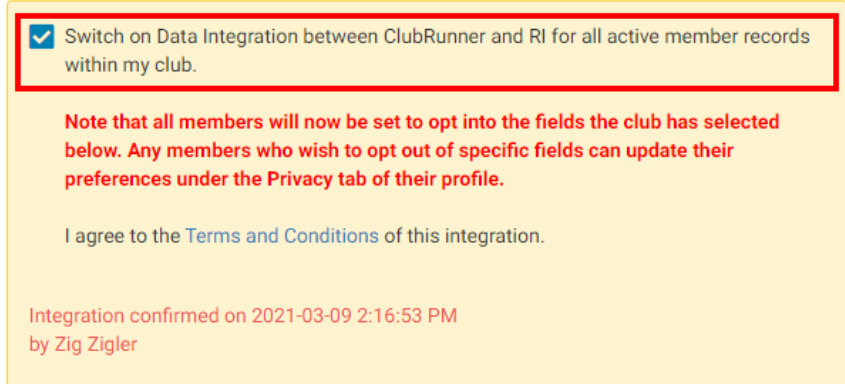

1. After integration has been turned on, in the Choose Club RI Integration Privacy section you will see several check-box options that control exactly which data fields get sent to RI, e.g., Allow Birthday, Allow Home Phone, etc. You can also assign an **RI Notification Contact** or the main contact person who gets notified if there are

issues with the RI Compare & Sync. The current year secretary is the RI integration contact by default.

## $\pmb{\times}$

Once the integration is active, you can opt into Rotary 2-Way True Sync, to allow ClubRunner to update its membership information, with the information entered at My.Rotary.org, automatically. [Learn more about the Rotary 2-Way True Sync.](https://www.clubrunnersupport.com/kb/articles/what-is-rotary-2way-true-sync)

#### **Turning on 2-Way True Sync:**

1. On the RI Database Integration page, scroll to the Choose Club RI Integration Privacy section, then check the **Receive Data From Rotary?** checkbox.

### $\pmb{\times}$

1. Next, check the **Membership Updates**, and **Member Information Updates** checkboxes, to allow ClubRunner to update with member additions, terminations, and membership type changes, as well as member profile information updates, entered in My.Rotary.org.

#### $\pmb{\times}$

For further information about Rotary Integration using the club version of ClubRunner, [click](https://clubrunnersupport.com/kb/club-integration)

 $\pmb{\times}$ 

1. Click the orange **Update Privacy** button to save your changes.

#### Related Content

- [What is the RI Updates Archive?](https://www.clubrunnersupport.com/kb/articles/how-do-i-use-the-true-sync-updates-log)
- [How do I use the Compare & Synchronize tool?](https://www.clubrunnersupport.com/kb/articles/how-do-i-use-the-compare-synchronize-tool)
- [What is the RI member update archive?](https://www.clubrunnersupport.com/kb/articles/what-is-the-ri-member-update-archive)
- [What is the club updates archive?](https://www.clubrunnersupport.com/kb/articles/what-is-the-club-updates-archive)
- [How do I set up automatic integration with Rotary International](https://www.clubrunnersupport.com/kb/articles/how-do-i-set-up-automatic-integration-with-rotary-international)
- [Rotary International integration introduction and overview](https://www.clubrunnersupport.com/kb/articles/rotary-international-integration-introduction-and-overview)

[here to go to the Club RI Integration section](https://clubrunnersupport.com/kb/club-integration) of our Knowledgebase.